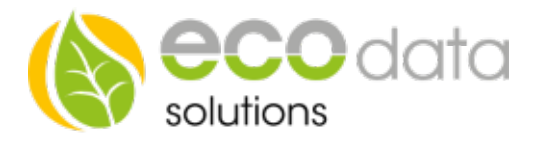

## BUS Einstrahlungssensor

inkl. Modultemperatur

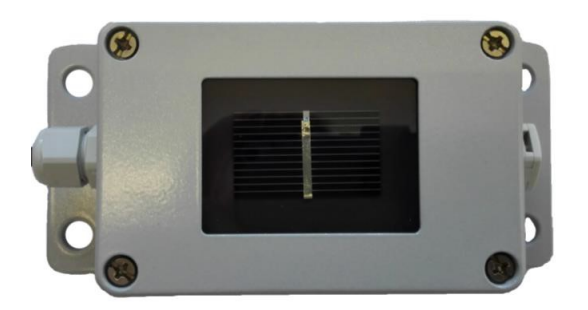

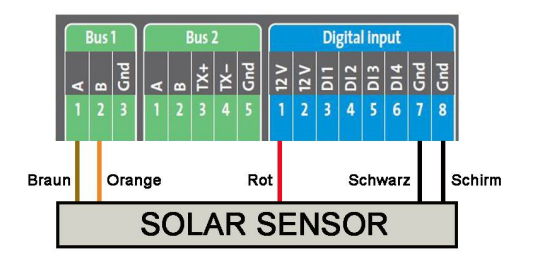

## Einstrahlungssensor :

Wenn Sie den BUS-Einstrahlungs-sensor inklusive Modultemperatur-sensor verwenden, können Sie den BUS1 oder BUS2 am SmartDog verwenden

Stecken Sie das Steckernetz-teil des PowerDog® aus.

Montieren Sie die jeweiligen Drähte des BUS-Sensors am SmartDog® (siehe oben). Ei-ne Verlängerung der Anschlusskabel ist bis ca. 100 Meter möglich.

## Konfiguration:

Berühren Sie die jeweiligen Felder (im Display), um den Sensor zu konfigurieren.

Durch Drücken des Zahnrad Symbols gelangen Sie in die Gerätekonfiguration. Wählen Sie den Button "Sensoren".

Legen Sie mit dem grünen Plus einen neuen "Sensor" an. Einstrahlungssensor. Wählen Sie "Menke Tegmeier Einstrahlsensor ASCII Protokoll".

Geben Sie einen Namen ein

Bei Type geben Sie "Einstrahl." ein

Bei Schnittstelle drücken Sie Scan Bus und können dann das Gerät auswählen

Die Modultemperatur weird wie der Einstrahlungssensor programmiert, jedoch wierd bei "Type" die "Modultemperatur" ausgewählt.

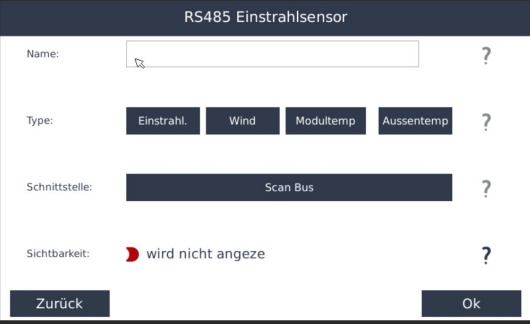

ecodata solutions GmbH Energieeffizienzlösungen Web www.power-dog.com Heraklithstraße 1a **Professionelle Photovoltaiküberwachung** E-Mail info@eco-data.de

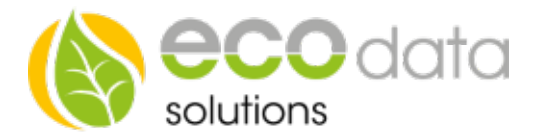

## Montagehinweise:

Der Einstrahlungssensor muss im selben Winkel zur Sonne wie die Module der Solaranlage angebracht werden. Es ist zu beachten, dass keine Verschattungen durch die Module den Sensor in der Messung beeinflussen. Empfehlenswert ist es, den Sensor seitlich oder oberhalb der Solaranlage zu montieren. Bei den (überstehenden) Montage-schienen der Solaranlage kann meistens ein Platz für die Montage des Sensors genutzt werden. Achten Sie bei der Montage des Sensors auf die richtige Kabelführung.